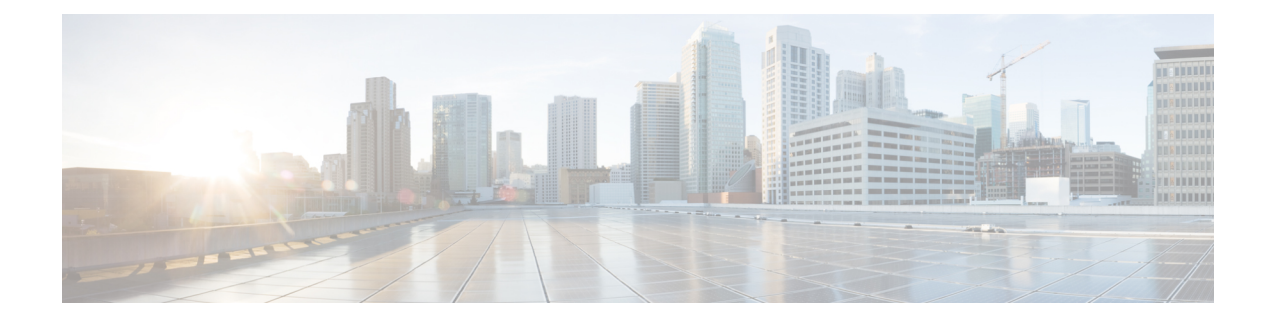

# **Overview to Cisco NFVI**

This section contains the following topics:

- Overview to Cisco NFV Infrastructure, on page 1
- Overview to Cisco Virtual Infrastructure Manager, on page 7
- Cisco NFVI Networking Overview, on page 11
- UCS C-Series Network Topologies, on page 18
- Cisco VIM Management Node Networking, on page 22
- IPv6 Support on Management Network, on page 24
- UCS C-Series and B-Series -Topologies, on page 25
- Cisco NFVI High Availability, on page 27
- Cisco NFVI Storage Node Overview, on page 28
- Overview to Cisco Virtual Topology System, on page 29
- Overview to Cisco NFVIMON, on page 32
- Overview to Cisco VIM Unified Management, on page 33
- Overview to NFVBench, on page 34
- Overview to ACI Plugin Integration, on page 36
- NCS-5500 as a ToR Option, on page 37
- Disk Management in VIM, on page 37
- OSD Maintenance, on page 37
- Power Management of Computes for C-Series, on page 38

# **Overview to Cisco NFV Infrastructure**

Cisco Network Function Virtualization Infrastructure (NFVI) provides the virtual layer and hardware environment in which virtual network functions (VNFs) can operate. VNFs provide a well-defined network functions such as routing, intrusion detection, domain name service (DNS), caching, network address translation (NAT), and other network functions. While these network functions require a tight integration between network software and hardware in the past, the introduction to VNFs has helped decouple (losely couple) the software from the underlying hardware.

The following figure shows the high-level NFVI architecture.

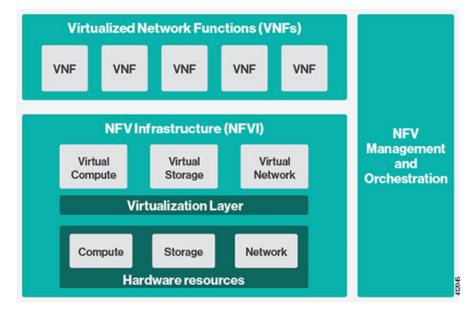

#### Figure 1: General NFV Infrastructure

Cisco NFVI features a virtual infrastructure layer (Cisco VIM) that embeds the Red Hat OpenStack Platform (OSP 10).Cisco VIM includes the Newton release of OpenStack, the open source cloud operating system that controls large pools of compute, storage, and networking resources. Cisco VIM manages the OpenStack compute, network, and storage services, and all NFVI management and control functions. Key Cisco NFVI roles include:

- · Control (including Networking)
- Compute
- Storage
- Management (including logging, and monitoring)

Hardware that is used to create the Cisco NFVI pods include:

- Cisco UCS<sup>®</sup> C240 M4—Performs management and storage functions and services. Includes dedicated Ceph (UCS 240-M4) distributed object store and file system. (Only Red Hat Ceph is supported).
- Cisco UCS C220/240 M4-Performs control and compute services.
- HP DL360 Gen9 As third party compute.
- Cisco UCS 220/240 M5 (SFF) In an Micropod environment, expandable to maximum of 16 computes.
- Cisco UCS B200 M4 blades—It can be used instead of the UCS C220 for compute and control services. The B200 blades and C240 Ceph server are connected with redundant Cisco Fabric Interconnects managed by UCS Manager.

The UCS C240 and C220 servers are M4 Small Form Factor (SFF) models where the computes can boot from a pair of HDDs or SSD. Each UCS C240, C220, and B200 have two 10 GE Cisco UCS Virtual Interface Cards. M5 versions in a micropod environment of the UCS C240 and C220 servers are Small Form Factor (SFF) models where the nodes can boot from a pair of HDDs or SSD-based on the BOM type.

The B-Series pod consists of Cisco UCS B200 M4 blades for the Cisco NFVI compute and controller nodes with dedicated Ceph on a UCS C240 M4. The blades and the Ceph server are connected to redundant fabric interconnects (FIs) managed by Cisco UCS Manager. When you install Cisco VIM on a B-Series pod, you can dynamically allocate VLANs on the provider networks for both Virtio and SRIOV using the optional Cisco UCS Manager plugin. The Cisco VIM installer performs bare metal installation and deploys OpenStack services using Docker<sup>™</sup> containers to allow for OpenStack services and pod management software updates.

The following table shows the functions, hardware, and services performed by Cisco NFVI nodes.

**Table 1: Cisco NFVI Node Functions** 

| Function   | Number | Hardware                                                                                                    | Services                                                                                                    |
|------------|--------|----------------------------------------------------------------------------------------------------|----------------------------------------------------------------------------------------------------|
| Management | 1      | <ul> <li>UCS C240 M4 SFF with 8, 16, or<br/>24 1.2 TB HDDs (24 is<br/>recommended)</li> <li>UCS C240 M5 SFF with 8, 16, or<br/>24 1.2 TB HDDs (24 is<br/>recommended)</li> <li>UCS C220 M5 SFF with 8x1.2 TB<br/>HDDs</li> </ul> | <ul> <li>Cisco VIM Installer</li> <li>Cobbler server</li> <li>Docker Registry</li> <li>ELK server</li> </ul>                                                                                                    |
| Control    | 3      | <ul> <li>UCS C220/C240 M4 with two 1.2 TB HDDs, or</li> <li>UCS B200 with two 1.2 TB HDDs</li> <li>HP DL360 Gen9</li> <li>UCS 220/240 M5 with 2x1.2 TB HDDs, or 2x960G SSDs (in a micro pod environment)</li> </ul>              | <ul> <li>Maria Database/Galera</li> <li>RabbitMQ</li> <li>HA Proxy/Keepalive</li> <li>Identity Service</li> <li>Image Service</li> <li>Compute management</li> <li>Network service</li> <li>Storage service</li> <li>Horizon dashboard</li> <li>Fluentd</li> </ul> |
| Compute    | 2+     | <ul> <li>UCS C220/C240 M4 with two 1.2<br/>TB HDDs, or 2x1.6 TB SSDs</li> <li>UCS B200 with two 1.2 TB HDDs</li> <li>UCS 220/240 M5 with 2x1.2 TB<br/>HDDs, or 2x960G SSDs (in a micro<br/>pod environment)</li> </ul>           | <ul> <li>Virtual Networking Service</li> <li>Compute service</li> <li>Fluentd</li> </ul>                                                                                                    |

| Function | Number       | Hardware                                                                                                    | Services                                                                                                    |
|----------|--------------|----------------------------------------------------------------------------------------------------|----------------------------------------------------------------------------------------------------|
| Storage  | 3 or<br>more | SSD and HDD drives must be in a 1:5 ratio per storage node.                                                                                                    | Storage service                                                                                                    |
|          |              | <ul> <li>Storage node configuration options:</li> <li>UCS C240 M4 with two internal SSDs*, 1 external SSDs, and five 1.2 TB HDDs, or</li> <li>UCS C240 M4, with 2 internal SSDs*, 4 SSDs and 20 1.2 TB HDDs</li> </ul>                       |                                                                                                    |
|          |              | <ul> <li>For UMHC, UCS C240 M4, with<br/>two 1.2TB HDD for OS boot, one/2<br/>SSDs and 5/10 1.2 TB HDDs</li> <li>SSD-based Ceph: UCS C240 M4<br/>with 2 internal SSDs*, minimum of<br/>4 external SSDs, expandable to 24<br/>SSDs</li> </ul> |                                                                                                    |
| ToR      | 2            | Recommended N9K switch software<br>version:<br>• 7.0(3)I4(6)<br>• 7.0(3)I6(1).<br>NCS-5500 as TORs<br>or Nexus 9K switches running ACI 3.0<br>(when ACI is used)                                                                             | • Top of Rack services<br>Top of Rack services are for limited<br>deployment (for VIM running on<br>C-series (Micropod) with Intel NIC and<br>VPP as the mechanism driver). |

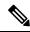

Note Internal SSD is the boot device for the storage node.

**Note** You can use any ToR that supports virtual port channel. We recommend you to use N9K SKUs as TOR, which is released as part of Cisco VIM. When NCS-5500 acts as a TOR, auto-TOR config is mandatory.

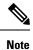

You can use the automated ToR configuration feature for NCS-5500.

Software applications that manage Cisco NFVI hosts and services include:

• Red Hat Enterprise Linux 7.4 with OpenStack Platform 10.0—Provides the core operating system with OpenStack capability. RHEL 7.4 and OPS 10.0 are installed on all target Cisco NFVI nodes.

- Cisco Virtual Infrastructure Manager (VIM)—An OpenStack orchestration system that helps to deploy
  and manage an OpenStack cloud offering from bare metal installation to OpenStack services, taking into
  account hardware and software redundancy, security and monitoring. Cisco VIM includes the OpenStack
  Newton release with more features and usability enhancements that are tested for functionality, scale,
  and performance.
- Cisco Unified Management—Deploys, provisions, and manages Cisco VIM on Cisco UCS servers.
- Cisco UCS Manager—Used to perform certain management functions when UCS B200 blades are installed. Supported UCS Manager firmware versions are 2.2(5a) and above.
- Cisco Integrated Management Controller (IMC)-Provides embedded server management for Cisco UCS C-Series Rack Servers. Supports Cisco IMC firmware versions for the fresh install of Cisco VIM 2.2 is: 2.0(13i) or greater. Because of recent security fixes, we recommend you to move CIMC to 2.0(13n) or higher. Before upgrade of Pod from CVIM 1.0 to CVIM 2.2, it is expected that you manually upgrade to 2.0(13n) or greater. Similarly, CIMC version of 3.0 lineup is supported; for CIMC 3.0. For this, you must choose a version greater or equal to 3.0 (3a).
- Cisco Virtual Topology System (VTS)—It is a standards-based, open, overlay management and provisioning system for data center networks. VTS automates DC overlay fabric provisioning for physical and virtual workloads. This is an optional service that is available through Cisco VIM.
- Cisco Virtual Topology Forwarder (VTF)—Included with VTS, VTF leverages Vector Packet Processing (VPP) to provide high performance Layer 2 and Layer 3 VXLAN packet forwarding.

Two Cisco VNF orchestration and management applications that are used with Cisco NFVI include:

- Cisco Network Services Orchestrator, enabled by Tail-f—Provides end-to-end orchestration spanning multiple network domains to address NFV management and orchestration (MANO) and software-defined networking (SDN). (For information about Cisco NSO, see Network Services Orchestrator Solutions.)
- Cisco Elastic Services Controller—Provides a single point of control to manage all aspects of the NFV lifecycle for VNFs. ESC allows you to automatically instantiate, monitor, and elastically scale VNFs end-to-end. (For information about Cisco ESC, see the Cisco Elastic Services Controller Data Sheet.)

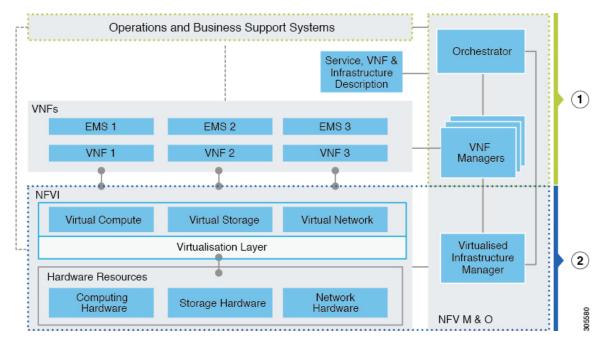

Figure 2: NFVI Architecture With Cisco NFVI, Cisco NSO, and Cisco ESC

At a high level the NFVI architecture includes a VNF Manager and the NFV Infrastructure.

| 1 | Cisco Network Services Orchestrator          |
|---|----------------------------------------------|
|   | Cisco Elastic Services Controller            |
| 2 | Cisco NFVI:                                  |
|   | • Cisco VIM +                                |
|   | Cisco UCS and Cisco Nexus Hardware +         |
|   | Logging and Monitoring Software +            |
|   | Cisco Virtual Topology Services (optional) + |
|   | Accelerated Switching with VPP (Optional)    |
|   | Cisco Unified Management (optional)          |
|   |                                              |

For cloud networking, Cisco NFVI supports either Linux bridge over Virtual Extensible LAN (VXLAN) or Open vSwitch over VLAN as the cloud network solution for both UCS B- and C-Series pods. However, the UCS B-Series pods using the Cisco UCS Manager plugin supports only OVS/VLAN as a tenant network. Both B-Series and C-Series deployments that support provider networks over VLAN. In addition, in a C-series pod, you can choose to run with augmented performance mechanism by replacing OVS/LB with VPP/VLAN or ACI/VLAN (virtual packet processor). Also, in a C-series pod, you can choose to have the cloud that is integrated with VTC (virtual topology system), which is an SDN controller option.

The Cisco NFVI uses OpenStack services running inside containers with HAProxy load balancing and providing high availability to API and management network messaging. Transport Layer Security (TLS) protects the API network from external users to the HAProxy. Cisco VIM installation also includes service assurance, OpenStack CloudPulse, built-in control, and data plane validation. Day two pod management allows you to

add and remove compute and Ceph nodes, and replace controller nodes. The Cisco VIM installation embeds all necessary RHEL licenses as long as you use the Cisco VIM BOM and the corresponding release artifacts.

The following illustration shows a detailed view of the Cisco NFVI architecture and the Cisco NFVI Installation flow.

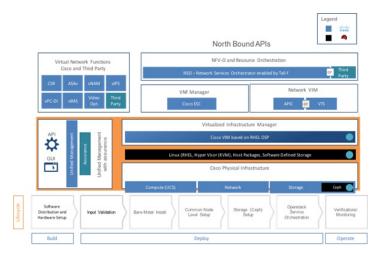

Figure 3: Detailed Cisco NFVI Architecture View

## **Overview to Cisco Virtual Infrastructure Manager**

Cisco Virtual Infrastructure Manager (VIM) is a fully automated cloud lifecycle management system. VIM helps to bring up a fully functional cloud in hours, with integrated end-to-end control and data plane verification in place. Beyond day 0 cloud brings up and deployment, VIM offers fully automated day 1 to day n cloud lifecycle management. These include capabilities such as pod scaling (expansion), software update, upgrade, or reconfigure parameters, consolidated logging with rotation and export, software update and upgrade. These have been implemented in line with the operational and security best practices of service providers and enterprises.

The following figure provides the high-level overview of all day-0 and day-n items of Cisco VIM.

| Γ                      | Unified Management System                                                          | (Multi-Pod & Multi-Site, Single Pane of Glass, RBAC, GUI, REST API)   |  |  |  |  |
|------------------------|------------------------------------------------------------------------------------|-----------------------------------------------------------------------|--|--|--|--|
|                        | Lifecycle Manager                                                                  | (Day N operations – Pod Mgmt, Update/Upgrades, Reconfig, Power Mgmt)  |  |  |  |  |
|                        | Integrated Tools                                                                   | (Benchmarking: Networking, Storage, Compute)                          |  |  |  |  |
|                        | Logging & Assurance                                                                | (EFK stack, Zenoss,)                                                  |  |  |  |  |
|                        | Health Checks & Failure Recovery                                                   | (CloudPulse, Cloud Recovery, REST)                                    |  |  |  |  |
|                        | Control and Data Plane HA                                                          | (Compute, Network & Storage)                                          |  |  |  |  |
| Turn Key               | Ubiquitous Security                                                                | (TLS, SELinux, non-root, RBAC, etc. )                                 |  |  |  |  |
| Packaged –<br>Software | Performance Enhancement                                                            | (Fast Data Stacks like VPP, tuning - CPU pinning, NUMA and many more) |  |  |  |  |
|                        | Integrated SDN Controller                                                          | (VTS, ACI)                                                            |  |  |  |  |
|                        | Containerized Deployment                                                           | (OpenStack Services, CI/CD Capable Platform)                          |  |  |  |  |
|                        | Fully Automated Installer                                                          | (1-click, Modular, Robust)                                            |  |  |  |  |
|                        |                                                                                    | Linux OpenStack Platform (RHEL OSP)<br>Hat Ceph Storage Solution      |  |  |  |  |
| L                      | Operating Systems – 🙈 Red H                                                        | Hat Enterprise Linux (RHEL) and Cisco NX-OS / IOS-XR                  |  |  |  |  |
| Hardware -             | Cisco UCS HP Compute Cisco Nexus vi[1:4]1: VIC Cisco UCS Cisco UCS FI Cisco NCS500 |                                                                       |  |  |  |  |

### Figure 4: Cisco VIM Capability Overview

## **Features of Cisco VIM**

Cisco VIM is the only standalone fully automated cloud lifecycle manager offering from Cisco for a private cloud. The current version of VIM, integrates with Cisco C or B-series UCS servers and Cisco or Intel NIC. This document and its accompanying administrator guide help the cloud administrators to set up and manage the private cloud.

| Following | is | the | summary | of the | feature | set | that | is | offered. |
|-----------|----|-----|---------|--------|---------|-----|------|----|----------|
|           |    |     |         |        |         |     |      |    |          |

| Feature Name            | Comments                                                                                                    |
|-------------------------|----------------------------------------------------------------------------------------------------|
| OpenStack Version       | RHEL 7.4 with OSP 10 (Newton).                                                                                         |
| Hardware Support Matrix | 1. UCS C220/B200 M4 controller or compute with Intel V3 (Haswell).                                                     |
|                         | 2. UCS C240/220 M4 controller or compute + Intel V4 (Broadwell).                                                       |
|                         | <b>3.</b> HP DL360 Gen 9.                                                                                              |
|                         | <ol> <li>24 UCS C220/240 M5 in micropod environment, with option<br/>to add up to 16 220/240-M5 computes.</li> </ol>   |
| NIC support             | <b>1.</b> Cisco VIC: VIC 1227, 1240, 1340, 1380.                                                                       |
|                         | <ol> <li>Intel NIC: X710 (for Control, data plane, and SRIOV), 520<br/>(SRIOV only), XL710 (for SRIOV only)</li> </ol> |

| POD Type                            | 1. | Dedicated control, compute and storage (C-Series) node<br>running on Cisco VIC, or Intel 710 X (full on).                                                                                                    |
|-------------------------------------|----|----------------------------------------------------------------------------------------------------|
|                                     | 2. | Dedicated control, compute, and storage (B-Series) node running on Cisco NIC.                                                                                                    |
|                                     | 3. | MICRO POD: Integrated (AIO) control, compute and storage<br>(C-series) node running on Cisco VIC, or Intel 710 X or<br>VIC/NIC combo. Micro pod can be expanded to<br>accommodate for more computes running with the same<br>NIC type. This can be done as a day-0 or day-1 activity.<br>Support for HDD or SSD-based M5 micropod; Intel<br>NIC-based micropod supports SRIOV, with the M5-based<br>micropod supporting XL710 as an option for SRIOV. |
|                                     | 4. | Hyper-Converged: Dedicated control and compute nodes, with all storage acting as compute (C-series) nodes, running on a combination of 1-Cisco VIC (1227) and 2x10GE 520 or 2x40GE 710XL Intel NIC with an option to migrate from one to another.                                                                                                    |
|                                     |    | Note In a full-on (VIC based), or Hyper-Converged<br>pod, computes can either have a combination of<br>1-Cisco VIC (1227) and 2x10GE 520 or 2x40GE<br>710XL Intel NIC or 1-CiscoVIC (1227). The<br>compute running pure Cisco VIC will not be<br>running SR-IOV. In 2.4, we support HP DL360<br>Gen9 as a third party compute.                                                                                                    |
|                                     |    | We do not support the mix of computes.                                                                                                    |
| ToR and FI support                  | 1. | For VTS-based installation, use the following Nexus version-7.0(3)I2(2a) and 7.0(3)I2(2c).                                                                                                    |
|                                     | 2. | 2 For mechanism driver other than VTS, use the following Nexus software version 7.0(3)I4(6) 7.0(3)I6(1).                                                                                                    |
|                                     | 3. | UCS-FI-6296                                                                                                    |
|                                     | 4. | Support of NCS-5500 (with recommended Cisco IOS XR version 6.1.33.02I)                                                                                                    |
|                                     | 5. | Nexus 9K switches running ACI 3.0 (for the mechanism driver ACI)                                                                                                    |
| IPV6 Support for Management Network | 1. | Static IPv6 management assignment for servers                                                                                                    |
|                                     | 2. | Support of IPv6 for NTP, DNS, LDAP, external syslog server, and AD.                                                                                                    |
|                                     | 3. | Support of IPv6 for the Cloud API endpoint.                                                                                                    |

I

| Mechanism Drivers                   | OVS/VLAN, Linuxbridge/VXLAN, ACI/VLAN, VPP/VLAN<br>(Fast Networking, Fast Data FD.io > VPP/VLAN, based on the<br>FD.io VPP fast virtual switch).                                                                                      |  |  |  |  |  |
|-------------------------------------|----------------------------------------------------------------------------------------------------|--|--|--|--|--|
| SDN Controller Integration          | VTS; ACI (ships in the night or with Unified ACI Plugin). With Cisco VIC or Intel NIC on the UCS C-series M4 platform.                                                                                                    |  |  |  |  |  |
| Install Methodology                 | Fully automated online or offline.                                                                                                    |  |  |  |  |  |
| Scale                               | 1. Full on: Total of 60 (compute and OSD) nodes (with Ceph OSD max at 20).                                                                                                    |  |  |  |  |  |
|                                     | <b>2.</b> Micropod: max of 16 standalone compute nodes.                                                                                                    |  |  |  |  |  |
|                                     | Note For Ceph OSDs can be HDD or SSD based;<br>however it has to be uniform across the pod.<br>Computes can boot off 2x1.2TB HDD or 2x1.6TB<br>SSD); In the same pod, some computes can have<br>SSD, while others can have HDDCompute |  |  |  |  |  |
| Automated Pod Life Cycle Management | 1. Add or remove compute and Ceph nodes and replace controller.                                                                                                    |  |  |  |  |  |
|                                     | <b>2.</b> Reconfiguration of passwords and selected optional services.                                                                                                    |  |  |  |  |  |
|                                     | 3. Automated software update                                                                                                    |  |  |  |  |  |
| Platform security                   | Secure OS, RBAC, Network isolation, TLS, Source IP filtering,<br>Keystone v3, Bandit, CSDL-compliant, hardened OS, SELinux.                                                                                                    |  |  |  |  |  |
|                                     | Change the CIMC password after post install for maintenance and security.                                                                                                    |  |  |  |  |  |
|                                     | Non-root log in for Administrators.                                                                                                    |  |  |  |  |  |
|                                     | Enabling Custom Policy for VNF Manager.                                                                                                    |  |  |  |  |  |
| EPA                                 | NUMA, CPU pinning, huge pages, SRIOV with Intel NIC.                                                                                                    |  |  |  |  |  |
| HA and Reliability                  | 1. Redundancy at hardware and software level.                                                                                                    |  |  |  |  |  |
|                                     | 2. Automated backup and restore of the management node.                                                                                                    |  |  |  |  |  |
| Unified Management Support          | Single pane of glass in a single or multi instance (HA) mode:<br>Supports multi-tenancy and manages multiple pods from one<br>instance.                                                                                               |  |  |  |  |  |
| Central Logging                     | ELK integrated with external syslog (over v4 or v6) for log offload, with optional support of NFS with ELK snapshot.                                                                                                    |  |  |  |  |  |
| VM Migration                        | Cold migration and resizing.                                                                                                    |  |  |  |  |  |
|                                     | Live Migration                                                                                                    |  |  |  |  |  |
| Storage                             | Object store with SwiftStack, Block storage with Ceph or Netapp.                                                                                                    |  |  |  |  |  |

| Third-party integration with Zenoss (called NFVIMON).                                                                                                    |  |  |
|----------------------------------------------------------------------------------------------------|--|--|
| 1. LDAP                                                                                                    |  |  |
| 2. Active Directory (AD)                                                                                                    |  |  |
| Update of Cloud Software for bug fixes on the same release.                                                                                                    |  |  |
| Option to power off or on computes selectively to conserve energy.                                                                                                    |  |  |
| Ability to replace faulty disk on one or more Pod nodes without<br>the need for add or remove or replace the node operation.                                                                                                    |  |  |
| <ol> <li>Open Source Data-plane Performance Benchmarking: VMTP<br/>(an open source data plane VM to VM performance<br/>benchmarking tool), NFVBench (NFVI data plane and the<br/>service chain performance benchmarking tool).</li> <li>Services Health Checks Integration: Cloudpulse and<br/>Cloudsanity.</li> </ol> |  |  |
|                                                                                                    |  |  |

## **Cisco NFVI Networking Overview**

Cisco VIM supports installation on two different types of pods. The B-series and C-series offering supports NICs that are from Cisco (called as Cisco VIC). You can choose the C-series pod to run in a pure Intel NIC environment, and hence obtain SRIOV support on the C-series pod. This topic calls out the differences in networking between the Intel NIC and Cisco VIC installations.

To achieve network level security and isolation of tenant traffic, Cisco VIM segments the various OpenStack networks. The Cisco NFVI network includes six different segments in the physical infrastructure (underlay). These segments are presented as VLANs on the Top-of-Rack (ToR) Nexus switches (except for the provider network) and as vNIC VLANs on Cisco UCS servers. Allocate the subnets and IP addresses to each segment. Cisco NFVI network segments include: API, external, management and provisioning, storage, tenant and provider.

### **API Segment**

The API segment needs one VLAN and two IPv4 addresses (four if you are installing Cisco VTS) (not a full subnet) in an externally accessible subnet different from the subnets that are assigned to other Cisco NFVI segments. These IP addresses are used for:

- OpenStack API end points. These are configured within the control node HAProxy load balancer.
- Management node external connectivity.
- The Cisco Virtual Topology Services (VTS) (if included in your Cisco NFVI package) Virtual Topology Controller (VTC) node (optional for VTS).
- VTC (optional for VTS).

### **External Segment**

The external segment needs one VLAN to set up the OpenStack external network. Provide the VLAN during installation in the Cisco NFVI setup\_data.yaml file, but set up the actual subnet using the OpenStack API after the installation. Then use the external network to assign OpenStack floating IP addresses to VMs running on Cisco NFVI.

### **Management and Provisioning Segment**

The management and provisioning segment needs one VLAN and one subnet with an address pool large enough to accommodate all the current and future servers that are planned for the pod for initial provisioning (PXE boot Linux) and, thereafter, for all OpenStack internal communication. This VLAN and subnet can be local to Cisco NFVI for C-Series deployments. For B-Series pods, the UCS Manager IP and management network must be routable. You must statically set up Management IP addresses of Nexus switches and Cisco UCS server Cisco IMC IP addresses, and not through DHCP. They must be through the API segment. The management or provisioning subnet can be either internal to Cisco NFVI (that is, in a lab it can be a non-routable subnet limited to Cisco NFVI only for C-Series pods), or it can be an externally accessible and routable subnet. All Cisco NFVI nodes (including the Cisco VTC node) need an IP address from this subnet.

### **Storage Segment**

Cisco VIM has a dedicated storage network used for Ceph monitoring between controllers, data replication between storage nodes, and data transfer between compute and storage nodes. The storage segment needs one VLAN and /29 or larger subnet internal to Cisco NFVI to carry all Ceph replication traffic. All the participating nodes in the pod, have IP addresses on this subnet.

### **Tenant Segment**

The tenant segment needs one VLAN and a subnet large enough to manage pod tenant capacity internal to Cisco NFVI to carry all tenant virtual network traffic. Only Cisco NFVI control and compute nodes have IP addresses on this subnet. The VLAN/subnet can be local to Cisco NFVI.

### **Provider Segment**

Provider networks are optional for Cisco NFVI operations but are often used for real VNF traffic. You can allocate one or more VLANs for provider networks after installation is completed from OpenStack.

Cisco NFVI renames interfaces that are based on the network type it serves. The segment Virtual IP (VIP) name is the first letter of the segment name. Combined segments use the first character from each segment for the VIP, with the exception of provisioning whose interface VIP name is mx instead of mp to avoid ambiguity with the provider network. The following table shows Cisco NFVI network segments, usage, and network and VIP names.

| Network                       | Usage                                                                                                    | Network Name | VIP<br>Name |
|-------------------------------|----------------------------------------------------------------------------------------------------|--------------|-------------|
| Management or<br>Provisioning | <ul> <li>OpenStack control plane traffic.</li> <li>Application package downloads.</li> <li>Server management; management node connects to servers on this network.</li> <li>Host default route.</li> <li>PXE booting servers during bare metal installations.</li> </ul> |              | mx          |

### Table 2: Cisco NFVI Networks

L

| Network          | Usage                                                                                                    | Network Name      | VIP<br>Name |  |
|------------------|----------------------------------------------------------------------------------------------------|-------------------|-------------|--|
| API              | Clients connect to API network to interface with<br>OpenStack APIs.                                                                                          | api               | a           |  |
|                  | OpenStack Horizon dashboard.                                                                                                    |                   |             |  |
|                  | • Default gateway for HAProxy container.                                                                                                    |                   |             |  |
|                  | • Integration with endpoints that are served by<br>SwiftStack cluster for native object storage, cinder<br>backup service, or Identity service with LDAP/AD. |                   |             |  |
| Tenant           | VM to VM traffic. For example, VXLAN traffic.                                                                                                    | tenant            | t           |  |
| External         | Access to VMs using floating IP addresses.                                                                                                    | external          | e           |  |
| Storage          | Transit network for storage back-end.                                                                                                    | storage           | s           |  |
|                  | Storage traffic between VMs and Ceph nodes.                                                                                                    |                   |             |  |
| Provider Network | Direct access to existing network infrastructure.                                                                                                    | provider          | р           |  |
| ACIINFRA         | Internal ACI Network for Policy management (only allowed when deployed with ACI)                                                                             | aciinfra          | 0           |  |
| Installer API    | • Administrator uses installer API network to ssh to the management node.                                                                                    | VIM installer API | br_api      |  |
|                  | • Administrator connects to installer API to interface with secured services. Example: Kibana on the management node.                                        |                   |             |  |

For each C-series pod node, two vNICs are created using different ports and bonded for redundancy for each network. Each network is defined in setup\_data.yaml using the naming conventions that are listed in the preceding table. VIP Name column provides the bonded interface name (for example, mx or a) while each vNIC name has a 0 or 1 appended to the bonded interface name (for example, mx0, mx1, a0, a1).

The Cisco NFVI installer creates the required vNICs, host interfaces, bonds, and bridges with mappings created between all elements. The number and type of created vNICs, interfaces, bonds, and bridges depend on the Cisco NFVI role that are assigned to the UCS server. For example, the controller node has more interfaces than the compute or storage nodes. The following table shows the networks that are associated with each Cisco NFVI server role.

|                            | Management Node | Controller Node | Compute Node | Storage Node |
|----------------------------|-----------------|-----------------|--------------|--------------|
| Management or Provisioning | +               | +               | +            | +            |
| ACIINFRA*                  |                 | +               | +            |              |
| АРІ                        |                 | +               |              |              |

#### Table 3: Cisco NFVI Network-to-Server Role-Mapping

|          | Management Node | Controller Node | Compute Node | Storage Node |
|----------|-----------------|-----------------|--------------|--------------|
| Tenant   |                 | +               | +            |              |
| Storage  |                 | +               | +            | +            |
| Provider |                 |                 | +            |              |
| External |                 | +               |              |              |

Note

\*ACIINFRA is only applicable when using ACI as a mechanism driver.

The network arrangement on HP third-party compute is slightly different from that of Cisco compute running with Intel NIC, because the HP computes have 2 less NIC ports than that are available in the Cisco Intel NIC BOM.

Following table lists the differences in the network arrangement between the compute of the two Vendors.

| Network Interface | Cisco UCS c220/c240M4 Compute          | HPE ProLiant DL360 Gen9 Compute                                                                                                    |  |  |
|-------------------|----------------------------------------|----------------------------------------------------------------------------------------------------|--|--|
| mx                | Management control plane network       | N/A                                                                                                    |  |  |
| samxpet           |                                        | <ul> <li>Control and data plane network for everything other than SRIOV:</li> <li>1. Management network on "br_mgmt" bridge interface with "samxpet" main interface as one of the member interfaces (native VLAN configuration is required on the top-of-rack switches)</li> <li>2. Storage network on the sub-interface "samxpet.<storage vlan="">"</storage></li> <li>3. Tenant and provider networks on veth interface "pet/pet-out" as one of the member interfaces with "br_mgmt" bridge interface</li> </ul> |  |  |
| p                 | Provider data plane network            |                                                                                                    |  |  |
| sriov[0-3]        | Provider data plane SRIOV<br>networks  | Provider data plane SRIOV<br>networks                                                                                                    |  |  |
| S                 | Storage control and data plane network | N/A                                                                                                    |  |  |
| t                 | Tenant data plane network              | N/A                                                                                                    |  |  |

In the initial Cisco NFVI deployment, two bridges are created on the controller nodes, and interfaces and bonds are attached to these bridges. The br\_api bridge connects the API (a) interface to the HAProxy. The HAProxy and Keepalive container has VIPs running for each OpenStack API endpoint. The br\_mgmt bridge connects the Management and Provisioning (mx) interface to the HAProxy container as well.

The following diagram shows the connectivity between Cisco NFVI nodes and networks.

Figure 5: Cisco NFVI Network Connectivity

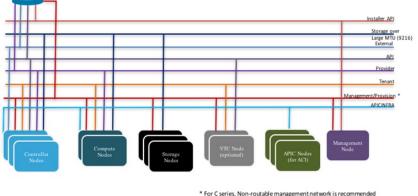

For B series, IVCSM IP should be reachable from the management network

Supported Layer 2 networking protocols include:

- Virtual extensible LAN (VXLAN) over a Linux bridge.
- VLAN over Open vSwitch(SRIOV with Intel 710NIC).
- VLAN over VPP/VLAN for C-series Only.
- For UCS B-Series pods, Single Root I/O Virtualization (SRIOV). SRIOV allows a single physical PCI Express to be shared on a different virtual environment. The SRIOV offers different virtual functions to different virtual components, for example, network adapters, on a physical server.

Any of the connection protocol can be used unless you install UCS B200 blades with the UCS Manager plugin, in which case, only OVS over VLAN can be used. The following table shows the available Cisco NFVI data path deployment combinations.

| NFVI Pod<br>Type | Pod Type                                   | Mechanism<br>Driver | Tenar<br>Virtua<br>Netw<br>Encap | l            | Provider<br>Virtual<br>Network<br>Encapulation | SRIOV<br>for VM | PCI<br>Passthrough<br>Ports | MTU V       | /alues     |
|------------------|--------------------------------------------|---------------------|----------------------------------|--------------|------------------------------------------------|-----------------|-----------------------------|-------------|------------|
| UCS<br>C-series  | Full on                                    | LinuxBridge         | VLAN<br>No                       | VxLAN<br>Yes | VLAN<br>Yes                                    | No              | No                          | 1500<br>Yes | 9000<br>No |
| UCS<br>C-series  | Full on , micro<br>(M4 or M5<br>based), HC | Openvswitch         | Yes                              | No           | Yes                                            | Yes*            | No                          | Yes         | Yes        |

#### Table 4: Cisco NFVI Data Path Deployment Combinations

| NFVI Pod Pod Type<br>Type |                                        |                    |     | Provider<br>Virtual<br>Network<br>Encapadation | for VM | PCI<br>Passthrough<br>Ports | MTU Values                        |     |     |
|---------------------------|----------------------------------------|--------------------|-----|------------------------------------------------|--------|-----------------------------|-----------------------------------|-----|-----|
| UCS<br>C-series           | Full on, micro<br>(M4 or M5<br>based), | VPP                | Yes | No                                             | Yes    | Yes*                        | No                                | Yes | Yes |
| UCS<br>C-series           | Full on, micro<br>(M4 based),          | ACI                | Yes | No                                             | Yes    | Yes*                        | No                                | Yes | Yes |
| UCS<br>C-series           | Full on                                | VTF with<br>VTC*** | No  | Yes                                            | Yes    | No                          | No<br>(except<br>through<br>DPDK) | Yes | Yes |
| UCS B                     | Full on                                | Openvswitch        | Yes | No                                             | Yes    | Yes                         | No                                | Yes | Yes |

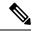

Note

Fullon: Indicates dedicated control, compute and ceph nodes.

Micro: Indicates converged control, compute and ceph nodes with expandable computes.

HC (Hyperconverged): Indicates dedicated control, compute, but all ceph nodes are compute nodes.

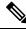

Note

\* The SRIOV support applies to only with Intel NI- based pods.

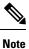

\*\*\* VTF with VTC is only supported on C-series Cisco VIC.

**Pod with Intel NICs** In case of the pod having Intel NICs (X710), the networking is slightly different. First of all, the requirement is to have atleast two NICs (4x10G) single server, so that we can support NIC level redundancy. Each NIC is connected to each ToR (connections that are explained later in the chapter). Since, vNICs are not supported in the Intel card, the idea is to bond the physical interfaces at the host and then create sub-interfaces based on the segment VLAN. Lets call the two NIC cards as NIC\_1 and NIC\_2 and call their four ports as A, B, C, D. Like Cisco VIC based pod, the traffic here is classified into the following.

- 1. Control Plane
- 2. Data plane (external, tenant, and non-SRIOV provider network).
- **3.** SRIOV (optional for the provider network); if SRIOV is used the Data plane network only carries external and tenant network traffic.

**Control Plane.** : The control plane is responsible for carrying all the control and management traffic of the cloud. The traffic that flows through the control plane are:

1. Management or Provision.

2. Storage

**3.** API

The control plane interface is created by the bonding of the NIC\_1 A port with NIC\_2 A port. The bonded interface name is called as samx, indicating that it is carrying Storage, API, Management or Provision traffic (naming convention is similar to Cisco VIC pod). The slave interfaces (physical interfaces) of the bonded interface are renamed as samx0 and samx1. samx0 belongs to NIC\_1 and samx1 belongs to NIC\_2. Sub interfaces are then carved out of this samx interface based on the Storage, API VLANs. The management or provision traffic is untagged/native VLAN to support pxe booting.

**Data Plane**: The data plane is responsible for carrying all the VM data traffic. Traffic that flows through the data plane are

- Tenant
- Provider
- External

The data plane is created by bonding the NIC\_1 B port with NIC\_2 B port. The bonded interface name here would be pet, indicating that it is carrying Provider, External and Tenant traffic. The slave interfaces of this bonded interface would be visible as pet0 and pet1. pet0 belongs to the NIC\_1 and pet1 belongs to NIC\_2.

In case of OVS/VLAN, the "pet" interface is used as it is (trunked to carry all the data VLANs) to the Openstack cloud, as all the tagging and untagging happens at the Openstack level. In case of Linux Bridge/VXLAN, there will be sub-interface for tenant VLAN to act as the VXLAN tunnel endpoint.

### SRIOV

In case of Intel NIC pod, the third (and optionally the fourth) port from each NIC can be used for SRIOV traffic. This is optional and is set/unset through a setup\_data.yaml parameter. Unlike the control and data plane interfaces, these interfaces are not bonded and hence there is no redundancy. Each SRIOV port can have maximum of 32 Virtual Functions and the number of virtual function to be created are configurable through the setup\_data.yaml. The interface names of the sriov will show up as sriov0 and sriov1 on each host, indicating that sriov0 belongs to NIC 1 C port and sriov1 belongs to NIC 2 C port.

| Network       | Usage                                     | Type of traffic                       | Interface name |
|---------------|-------------------------------------------|---------------------------------------|----------------|
| Control Plane | To carry<br>control/management<br>traffic | Storage, API,<br>Management/Provision | samx           |
| Data Plane    | To carry data traffic                     | Provider, External, Tenant            | pet            |
| SRIOV         | To carry SRIOV traffic                    | SRIOV                                 | sriov0, sriov1 |

In the case of Intel NIC pod, the following table summarizes the above discussion

The following table shows the interfaces that are present on each type of server (role based).

|               | Management Node | Controller Node | Compute Node | Storage Node |
|---------------|-----------------|-----------------|--------------|--------------|
| Installer API | +               |                 |              |              |
| Control plane | +               | +               | +            | +            |

|            | Management Node | Controller Node | Compute Node | Storage Node |
|------------|-----------------|-----------------|--------------|--------------|
| Data plane |                 | +               | +            |              |
| SRIOV      |                 |                 | +            |              |

Note

On an Intel pod, all kind of OpenStack networks are created using physnet1 as the physnet name.

# **UCS C-Series Network Topologies**

Cisco NFVI UCS servers connect to the ToR switches using Cisco UCS dual-port Virtual Interface Cards (VICs). The VIC is an Enhanced Small Form-Factor Pluggable (SFP+) 10 Gigabit Ethernet and Fiber Channel over Ethernet (FCoE)-capable PCI Express (PCIe) card designed for Cisco UCS C-Series Rack Servers. Each port connects to a different ToR using a Virtual Port Channel (VPC). Each VIC is configured with multiple vNICs that correspond to specific Cisco VIM networks. The UCS Cisco IMC port is connected to an out-of-band (OOB) Cisco management switch.

The following figure shows the UCS C-Series pod Cisco NFVI host to ToR topology.

### Figure 6: UCS C-Series Host to ToR Topology

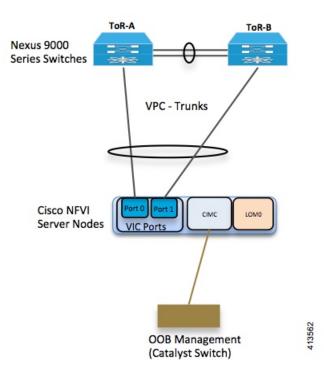

In the case of Intel NIC, a single two port Cisco VIC in the preceding diagram, is replaced with two 4-port 710 Intel NIC. The addition of an extra Intel NIC has been done to incorporate the user request of providing card level redundancy which the Cisco VIC solution does not have.

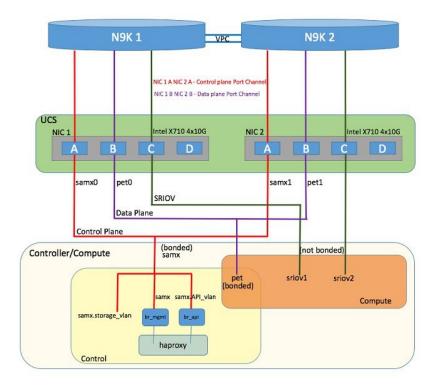

#### Figure 7: UCS C-Series Intel NIC Details

Of the four ports that are available in each NIC card, port A is used for management traffic (provision, API, storage, etc), whereas the port B is used for data plane (tenant and provider network) traffic. Port C (and optionally Port D) is dedicated for SRIOV (configured optionally based on setup\_data.yaml). Sub-interfaces are carved out of the data and control plane interfaces to provide separate traffic based on specific roles. While port A and B from each NIC help in forming bonded interface, ports C and D over which SRIOV traffic for provider network flows is not bonded. Extreme care should be taken during pod setup, so that ports A, B and C for the Intel NIC is connected to the ToRs. In VIM 2.2 and higher releases, Port D can be optionally used as a 2<sup>nd</sup> pair of SRIOV ports.

In VIM 2.2, computes running a Cisco 1227 VIC, and 2 2-port Intel 520 NIC are supported. In this combination, SRIOV is running on the Intel NIC, where as the control and data plane are carried by vritual interfaces over Cisco VIC.

The Cisco NFVI controller node has four bonds: mx, a, t, and e. Each has a slave interface that is named with the network name association and a mapped number. For example, the management and provisioning network, mx, maps to mx0 and mx1, the API network, a, to a0 and a1, and so on. The bonds map directly to the vNICs that are automatically created on the controller node when it is deployed.

The following figure shows the controller node network-to-bond-to-vNIC interface mapping.

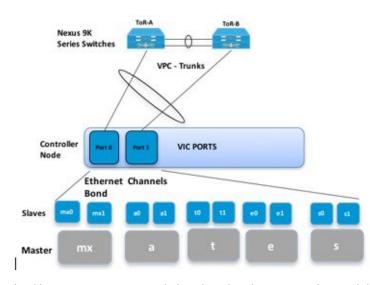

#### Figure 8: Controller Node Network to Bond Mapping

The Cisco NFVI compute node has three bonds: mx, t, and p. Each has a slave interface that is named with the network name association and a mapped number. For example, the provider network, p, maps to p0 and p1. The bonds map directly to the vNICs that are automatically created on the compute node when it is deployed. The following figure shows the compute node network-to-bond-to-vNIC interfaces mapping.

### Figure 9: Compute Node Network to Bond Mapping

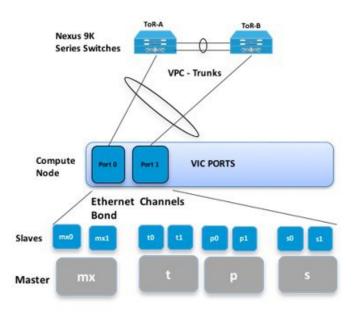

The Cisco NFVI storage node has two bonds: mx and s. Each has a slave interface that is named with the network name association and a mapped number. For example, the storage network, s, maps to s0 and s1. Storage nodes communicate with other storage nodes over the mx network. The storage network is only used for Ceph backend traffic. The bonds map directly to the vNICs that are automatically created on the storage node when it is deployed. The following figure shows the network-to-bond-to-vNIC interfaces mapping for a Cisco NFVI storage node.

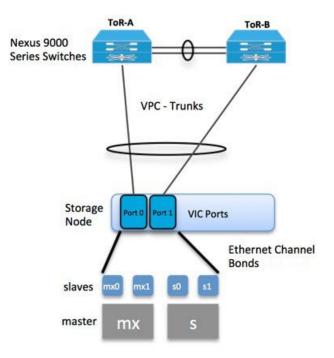

Figure 10: Storage Node Networking to Bond Mapping

The initial Cisco NFVI installation creates two bridges on the controller nodes and interfaces and bonds are attached to the bridges. The br\_api bridge connects the API (a) interface to the HAProxy container. The HAProxy and Keepalive container has VIPs running for each OpenStack API endpoint. The br\_mgmt bridge connects the Management and Provisioning (mx) interface to the HAProxy container as well.

The figure below shows the connectivity between the mx interface and the br\_mgmt bridge. It also shows the connectivity between the br\_mgmt and the HAProxy container/namespace using mgmt\_out and mgmt interfaces. The figure shows the connectivity between the api interface and the br\_api bridge as well as the link between the br\_mgmt bridge and the HAProxy container using api\_out and mgmt\_out interfaces.

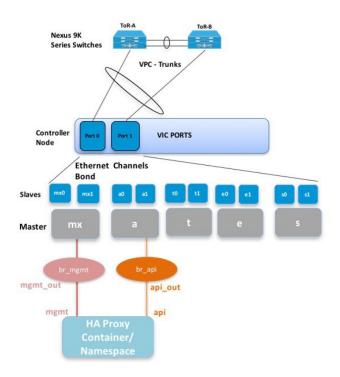

#### Figure 11: Bridge and Network Namespace Layout

A sample routing table is shown below. br api is the default route and br mgmt is local to the pod.

```
[root@c43-bot-mgmt ~] # ip route
default via 172.26.233.193 dev br_api proto static metric 425
172.26.233.0/25 dev br mgmt proto kernel scope link src 172.26.233.104 metric 425
172.26.233.192/26 dev br api proto kernel scope link src 172.26.233.230 metric 425
[root@c43-bot-mgmt ~]# ip addr show br api
6: br api: <BROADCAST,MULTICAST,UP,LOWER UP> mtu 1500 qdisc noqueue state UP
    link/ether 58:ac:78:5c:91:e0 brd ff:ff:ff:ff:ff:ff
    inet 172.26.233.230/26 brd 172.26.233.255 scope global br api
      valid lft forever preferred lft forever
    inet6 fe80::2c1a:f6ff:feb4:656a/64 scope link
       valid lft forever preferred lft forever
[root@c43-bot-mgmt ~]# ip addr show br mgmt
7: br mgmt: <BROADCAST,MULTICAST,UP,LOWER UP> mtu 1500 qdisc noqueue state UP
    link/ether 58:ac:78:5c:e4:95 brd ff:ff:ff:ff:ff:ff
    inet 172.26.233.104/25 brd 172.26.233.127 scope global br mgmt
      valid lft forever preferred lft forever
    inet6 fe80::403:14ff:fef4:10c5/64 scope link
       valid lft forever preferred lft forever
```

## **Cisco VIM Management Node Networking**

In Cisco VIM, the management node has two interfaces. One for API and the other for provisioning. This is primarily done for security reasons so that internal pod management or control plane messages (RabbitMQ, Maria DB, and so on) do not leak out, and hence reduce the attack vector to the pod. As the name indicates, the API interface is to access the VIM installer API and is also used to SSH to the management node. All

external services (installer API, Insight, ELK, and so on) are password that is protected and hang off the API interface. Default route of the management node points to the API interface.

The second interface, also called the provisioning interface is used to PXE boot the various nodes that constitute the OpenStack pod. Typically, provisioning interface is a non-routable interface that is reserved for OpenStack management traffic.

In B-series pod, the networks between provisioning and the UCSM IP need to be routable. Proper ACL has to be applied in the upstream router so that other networks do not interfere with the provisioning network. Depending on the overall deployment, the management node acts as a jump-server to the OpenStack nodes.

### Figure 12: Cisco VIM Management Node Networking

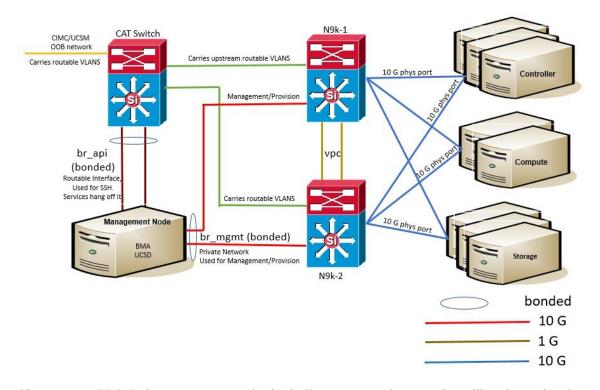

Cisco NFVI UCS C-Series management node physically connects to the network. Unlike other nodes, the management node does not use multiple vNICs corresponding to specific Cisco NFVI networks. Instead, it connects to the management and API networks using two different physical connections. The management node connects to the management network using a Cisco two-port VIC with each port connecting to a different ToR switch in a VPC configuration. The Cisco VIC card utilizes the default vNICs, but requires the vNICs to be in trunk mode and the default VLAN set to the management network VLAN. The management node connects to the API network using both one Gbps LAN On Motherboard (LOM) ports connected in a port channel configuration. These ports can either connect to the Nexus 9000 Series switch in a VPC configuration, or to an operator-managed switch(es), depending on how the operator wants to segment their network. The Cisco IMC port can optionally be connected to an out-of-band management Catalyst switch.

Management node services, which are required to start the other topology nodes, listen on the management network and the traffic flowing over the vNICs. These services, and many of the other management network services, are unsecured. Secure management node services listen on the management node API network, and their traffic flows over the LOM ports. This service division allows tenants to utilize tighter network access control to the management network than the management node API network. The following figure shows the Cisco NFVI management node (UCS C-Series) API network connections.

**Note** Connecting Cisco IMC port to a Cisco OOB management switch is optional.

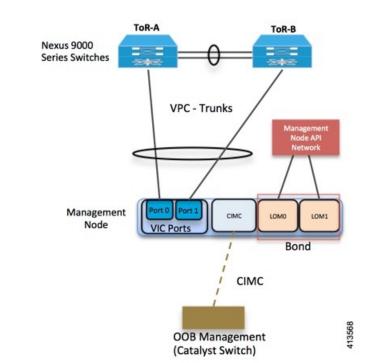

Figure 13: Management Node API Network Connections

# **IPv6 Support on Management Network**

Users are transiting from IPv4 to IPv6 due to the limited number of available routable IPv4 networks. Today in Cisco VIM, the management network is in IPv4. In Cisco VIM, the management network uses the default IPv4 route to reach external service like NTP, DNS, AD/LDAP, SwiftStack, and so on, if it is not locally hosted.

With limited availability of IPv4 address-space, it can become a deployment hindrance for users who cannot provide a routable IPv4 network or local or dual-home of their external services (AD/LDAP is an example where it is hosted in the corporate network and require routing to get it).

IPv 4 is obligatory in Cisco VIM, as the provision network colocates with the management network (mx/samx interface); for baremetal PXE install and Ansible orchestration.

As CEPH and OpenStack control plane communication are on the same management network, it is difficult to completely remove IPv4 from the management network. So we recommend you to run IPv4+IPv6 dual stack, in which IPv4 network can exist in a non-routable private network and IPv6 network can be in a routable semi private network. This satisfies both requirements of the CiscoVIM and the user's accessibility to their external services.

In CiscoVIM, IPv6 addresses of the management network for servers and management node is statically allocated from a given pool. The external services, which support both IPv4 and IPv6 addresses, are DNS, NTP, AD/LDAP. Users, can run IPv4+IPv6 (optionally) as their cloud api end point.

## **UCS C-Series and B-Series -Topologies**

You can deploy Cisco NFVI using a combination of Cisco C-Series and B-Series servers. The C-Series management node is connected to the Nexus 9000 Series ToRs through the Cisco VIC in a VPC configuration. The UCS Fabric Interconnects (FIs) are connected to the ToRs and the UCS B-Series blade chassis is connected to the FIs. The C-Series storage nodes are connected to the ToRs as well. Networking segment layout is discussed in, *Cisco NFVI Networking Overview* is the same for a C-Series-only implementation or the C-Series and B-Series design that is shown in the following two exceptions:

- For the UCS B-Series, the Cisco UCS Manager IP address must be available to the Cisco NFVI management network. For UCS C-Series, this requirement is optional.
- The UCS Manager cluster and VIP connections are not attached to one of the Cisco NFVI network segments.

Following figure shows a high-level view of Cisco UCS C-Series and B-Series servers that are used in a Cisco NFVI deployment

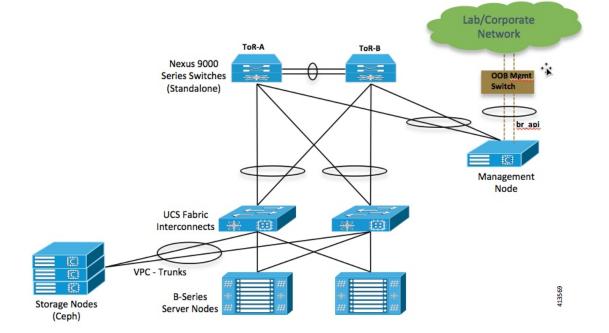

Figure 14: UCS B-Series Topology

For C-Series pods, each host has a 2x10-GE Cisco network card 1227 from which the installer creates two vNICs for each network to ensure that the network topology has built-in redundancy. The provider network, if needed, is also created from the same network card. Each link of a given network type terminates to a unique Nexus 9000 switch, which acts as the ToR. The Nexus 9000s are configured in VPC mode to ensure that the network redundancy is built into the design from the beginning. The networking redundancy is extended to

the management node, which has a redundant vNIC for the installer API and management or provisioning networks. The figure shows the C-Series topology.

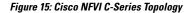

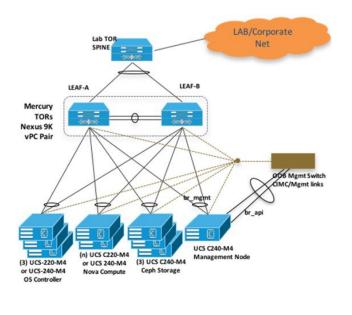

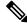

**Note** While the figure depicts UCS 220 M4s as the controller and compute, it also supports UCS 240 M4s as control and compute nodes.

Cisco NFVI uses multiple networks and VLANs to isolate network segments. For the UCS C-Series management and storage nodes, VLANs are trunked between the ToR switches and the Cisco VICs on the C-Series nodes. For the UCS B-Series controllers and compute nodes, VLANs are trunked between the ToR switches, the UCS Fabric Interconnects, and the B-Series blades. The figure shows the network segments and how each node is attaches to them. The network segments are VLANs that are trunked between the respective upstream switch/FI and the C-Series or B-Series node.

Figure 16: Network and VLAN Layout for Combined C-Series and B-Series Installation

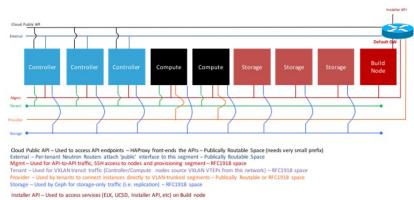

For B series, UCSM IP should be reachable from the management network.

## **Cisco NFVI High Availability**

Cisco NFVI high availability (HA) is provided by HAProxy, a single-threaded, event-driven, non-blocking engine combining a fast I/O layer with a priority-based scheduler. HAProxy architecture is layered with bypass mechanisms at each level to ensure that the data does not reach higher levels than needed. Most processing is performed in the kernel.

The following figure shows a detailed view of Cisco NFVI controllers connecting to the API and Management and Provisioning network. It also shows how the bridges are configured and the roles of the HAProxy container and network namespace. The dedicated HAProxy container network namespace was created to avoid split default gateway problems. The namespace allows API segment ingress and egress traffic to have a different default gateway than the one configured on each controller host for non-API traffic. In the illustration, two of the three Cisco NFVI controllers have HAProxy containers and a dedicated Linux network namespace. (Cisco NFVI supports three HAProxy containers).

In the figure, Control Node 1 is attached to the API network segment through the br\_api bridge. The br\_api bridge connects to the Linux network namespace where the HAProxy container has an interface that is mapped through the api <> api\_out interface mapping that is shown in the previous figure. The HAProxy container has a default gateway configured that points to the upstream API Layer 3 First Hop Redundancy Protocol (FHRP) VIP. This gateway is used for the HAProxy container incoming and outgoing API traffic.

Outside traffic coming in through the API interface is routed into the API network. The traffic traverses the br\_api bridge, goes into the Linux network namespace and then the API VIP (based on the IP address or port) that is listening on the HAProxy container. The HAProxy container establishes a connection with the backend API endpoint (for example, the OpenStack Horizon dashboard) and the return traffic passes through the container and back out the API network following the default gateway for the container on the API network. All other non-API traffic such as the management access over SSH to the Cisco VIM controller comes into the management or provisioning network and access the node directly. Return traffic uses the host-level default gateway that is configured on the Linux (RHEL) operating system.

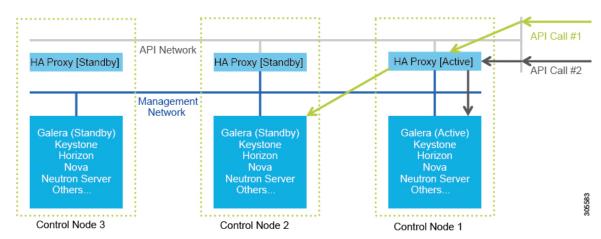

Figure 17: HAProxy Control Node Flow

If an HA event occurs in a Cisco NFVI pod, Cisco VIM automatically shuts down machines by failing over services. Examples include:

 For API servers, HAProxy automatically ensures that the other redundant control services handle requests, avoiding the shutdown/terminated/non-responding one.

- For quorum services, such as Galera, the remaining members of the quorum continue to provide service and HAProxy ensures that new requests go to the remaining processes.
- For an active/standby process such as HAProxy, the system moves the endpoint IP to a standby copy and continues to operate.

All these behaviors are automatic and do not require manual intervention. When the server is restarted, the services automatically come into service and are added to the load balancing pool, joining their quorums or are added as backup services, depending on the service type.

While manual intervention is not needed, some specific failure scenarios (for example, Mariadb, rabbit) can cause problems that require manual intervention. For example, if a complete network failure occurs, the Galera and RabbitMQ clusters can go into three-way partition. While the Cisco NFVI cluster is resilient to single-point failures, two switches failing simultaneously—something highly unlikely in long-running systems—can sometimes happen due to administrative error, in which case, manual intervention is needed. To repair the pod, the management node must be up and running and all the nodes accessible through password-less SSH from the management node. From the installer<tagld> dir, execute:

```
# ciscovim cluster-recovery
```

Control nodes recovers after the network partitions are resolved. After executing this command, control nodes services come back to working state. To make sure that the Nova services are good across the compute nodes, execute the following command after sourcing /root/openstack-configs/openrc:

```
# nova service-list
```

To check for the overall cloud status, execute the following:

```
# cd installer-<tagid>/tools
```

```
# ./cloud_sanity.py -c all
```

## **Cisco NFVI Storage Node Overview**

### **Block Storage**

Cisco NFVI storage nodes utilize Ceph, an open source software for creating redundant, scalable data storage using clusters of standardized servers to store petabytes of accessible data. OpenStack Object Storage is a long-term storage system for large amounts of static data that can be retrieved, leveraged, and updated. It uses a distributed architecture with no central point of control, providing greater scalability, redundancy, and permanence. Objects are written to multiple hardware devices, with the OpenStack software responsible for ensuring data replication and integrity across the cluster. Storage clusters scale horizontally by adding new nodes. if a node fail, OpenStack replicates its content across other active storage nodes. Because Ceph uses software logic to ensure data replication and distribution across different devices, inexpensive commodity hard drives and servers can be used in lieu of more expensive equipment.

Cisco NFVI storage nodes include object storage devices (OSDs), hard disk drives (HDDs), and solid state drives (SSDs). OSDs organize data into containers called objects that a user or application determines are related. The objects reside in a flat address space where they all exist at the same level and cannot be placed inside one another. Each OSD has a unique object identifier (OID) that allows the Cisco NFVI control node to retrieve it without knowing the physical location of the data it contains.

HDDs store and retrieve digital information using one or more rigid rapidly rotating disks coated with magnetic material. The disks are paired with magnetic heads arranged on a moving actuator arm, which read and write data to the disk surfaces. Data is accessed in a random-access manner; individual data blocks can be stored

or retrieved in any order and not only sequentially. HDDs are a type of non-volatile memory, retaining stored data even when powered off.

SSDs are solid-state storage devices that use integrated circuit assemblies as memory to store data persistently. SSDs primarily use electronic interfaces compatible with traditional block input/output (I/O) hard disk drives, which permit simple replacements in common applications.

Cisco NFVI storage nodes are managed by the control node applications including Ceph monitoring dashboard, Glance, and Cinder. The Ceph monitoring dashboard provides a view into the overall storage node health. Glance virtualizes pools of block storage devices and provides a self-storage API to request and consume those resources. Cinder is an OpenStack block storage service designed to present storage resources to the OpenStack compute node.

In 2.2 and higher releases of Cisco VIM, depending on the needs of the user, the number of OSDs a pod can have is between 3 and 20.

### **Object Storage**

Cisco VIM provides an integration with SwiftStack, an object storage solution. In this case, the SwiftStack is installed and managed outside the Cisco VIM ahead of time, and the VIM orchestrator adds the relevant Keystone configuration to access the SwiftStack endpoint. In addition to Keystone integration, the Cinder service is also configured to support backup of the volumes to SwiftStack object store. In the current integration, the SwiftStack endpoint has to be in a network routable to/from the CiscoVIM API network (as the VIM API is the same as the Keystone public endpoint network). In the current release, because of limitations in SwiftStack, Cisco VIM is integrated only with KeystoneV2.

## **Overview to Cisco Virtual Topology System**

The Cisco Virtual Topology System (VTS) is a standards-based, open, overlay management and provisioning system for data center networks. It automates the data center overlay fabric provisioning for both physical and virtual workloads.

Cisco VTS provides a network virtualization architecture and software-defined networking (SDN) framework that meets multitenant data center cloud service requirements. It enables a policy-based approach for overlay provisioning.

Cisco VTS automates network overlay provisioning and management tasks, integrates with OpenStack and simplifies the management of heterogeneous network environments. Cisco VTS provides an embedded Cisco VTS GUI and a set of northbound Representational State Transfer (REST) APIs that is consumed by orchestration and cloud management systems.

Cisco VTS architecture has two main components: the Policy Plane and the Control Plane. These perform core functions such as SDN control, resource allocation, and core management function.

- Policy Plane—Enables Cisco VTS to implement a declarative policy model that captures user intent and converts it into specific device-level constructs. Cisco VTS includes a set of modular policy constructs that can be organized into user-defined services for use cases across service provider and cloud environments. The policy constructs are exposed through REST APIs that is consumed by orchestrators and applications to express user intent, or instantiated through the Cisco VTS GUI. Policy models are exposed as system policies or service policies.
- Control Plane—Serves as the SDN control subsystem that programs the various data planes including the VTFs residing on the x86 servers, hardware leafs, DCI gateways. The control plane hosts the Cisco IOS XRv Software instance that provides route peering capabilities between the DCI gateways or to a BGP route reflector. (Cisco IOS XRv is the virtualized version of Cisco IOS XR Software.) The control

plane enables an MP-BGP EVPN-based control plane for VXLAN overlays originating from leafs or software VXLAN tunnel endpoints (VTEPs)

The Cisco NFVI implementation of Cisco VTS includes the VTS Virtual Topology Forwarder (VTF). VTF provides a Layer 2/Layer 3 (L2/L3) software switch that can act as a software VXLAN terminal endpoint (VTEP). VTF is a lightweight, multitenant software data plane designed for high performance packet processing on x86 servers. VTF uses Vector Packet Processing (VPP). VPP is a full-featured networking stack with a software forwarding engine. VTF leverages VPP and the Intel Data Path Development Kit (DPDK) for high performance L2, L3, and VXLAN packet forwarding.

VTF allows Cisco VTS to terminate VXLAN tunnels on host servers by using the VTF as a software VXLAN Tunnel Endpoint (VTEP). Cisco VTS also supports hybrid overlays by stitching together physical and virtual endpoints into a single VXLAN segment.

The figure below shows the Cisco VTS architecture and high-level flow when installed in Cisco NFVI. Cisco VTS is installed on separate UCS servers, the Virtual Topology Controller plugin is installed on the control node, and the VTF is installed on the compute node.

- 1. The OpenStack user invokes the OpenStack Neutron API.
- 2. Neutron uses the VTS plugin and driver to make calls to the VTC REST API.
- 3. VTS control components interact with the VTF agent to carry out the corresponding dataplane setup.
- **4.** During Cisco NFVI installation, the Cisco NFVI Installer installs the OpenStack Neutron VTC plugin and driver on the Cisco NFVI controller node, and installs the VTF component (including VPP) on the Cisco NFVI compute node.

Figure 18: Cisco VTS in Cisco NFVI

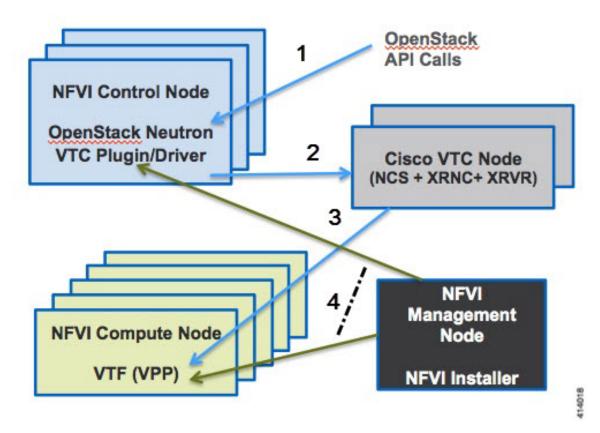

The following illustration shows that the Cisco NFVI networking after the Cisco VTS is installed. The SDN controller nodes are an addition to the existing Cisco NFVI pod.

Figure 19: Cisco VTS Networking Inside Cisco NFVI

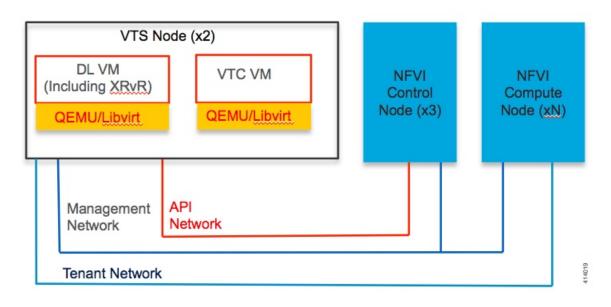

## **Overview to Cisco NFVIMON**

Cisco VIM solution uses Cisco NFVI Monitor (NFVIMON) to monitor the health and performance of the NFVI. This includes monitoring both the physical and logical components of one or multiple NFVI pods. NFVIMON feature is enabled by the Zenoss which provides for extensive monitoring and collection of performance data for various components of the cloud infrastructure including Cisco UCS blade and rack servers, service profiles, Nexus top of rack switches, fabric interconnects, and also the OpenStack instances. The monitoring system is designed such that it can monitor single or multiple pods from a single management system. NFVIMON is integrated into Cisco VIM as an optional component. NFVIMON is enabled by extending the **setup\_data.yaml** file with relevant information. To enable the NFVIMON, refer to *Enabling NFVIMON on Cisco VIM*. Also, NFVIMON can be enabled on an existing pod, through the reconfigure option. To reconfigure through Insight UI, refer to *Reconfiguring Optional Services*. Then, the pod is added as a new VIM resource to be monitored in the Monitoring UI.

### Figure 20: NFVIMON Architecture

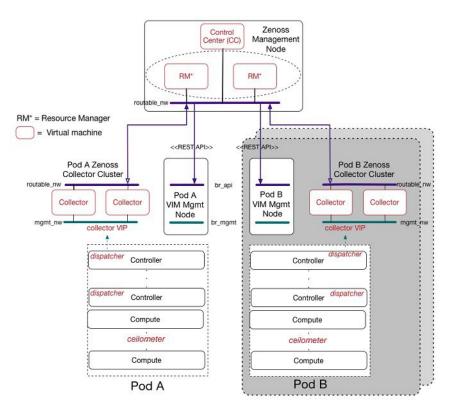

The NFVIMON architecture supports monitoring of one or more Cisco VIM pods. There is no limit on the number of pods, but note that the setup supports up to **2600 managed resources** across pods, where a managed resource is a physical device, network device or virtual machine tracked from a monitoring perspective.

NFVIMON consists of four components: dispatcher, collector, resource manager (RM), and control-center (CC) with Cisco Zenpacks. As NVIFMON is a third party software, its integration with the VIM is loosely coupled and the VIM automation only deals with installing the minimal software piece (dispatcher) required to monitor the pod. The installing of the other NFVIMON components (collector, resource manager (RM), and control-center (CC) with Cisco NFVI Zenpacks) are Cisco Advance Services led activity and those steps are outside the scope of the current install guide. Make sure that you have engaged with Cisco Advance

Services on the planning, image information (of collector(CC) with Cisco NFVI Zenpacks and RM), and installation of the NFVIMON accessories along with its network requirements. Start with one Cisco VIM pod (Pod A in the picture) and two external nodes (one to host 2 Collector VMs and one for remote management to host 1 control-center with Cisco Zenpacks and 2 RM VMs) of multiple pods.

Cisco VIM pods can be monitored at the time of installing with NFVIMON enabled, or by adding NFVIMON as a post install feature. Install the collectors manually in the external collector node, and now the pod is added for monitoring in the control center. Also, it has to be noted that NFVIMON is only supported on a pod running Keystone v2.

# **Overview to Cisco VIM Unified Management**

CiscoVIM UM, a light-weight UI, is introduced in Cisco VIM to ease the deployment and management of the NFVI platform. Also, Cisco VIM Insight offers a single pane of glass service to provide deployment visualization and to manage multiple Cisco VIM pods thereby reducing user-errors.

Cisco VIM UM supports multi-tenancy with local RBAC support and is easily integrated with the CiscoVIM REST layer. The container based UI platform is loosely coupled, and can help manage multiple CiscoVIM pods right from day-0, or later in the lifecycle of the cloud.

### Figure 21: Cisco VIM UM Interaction with a Pod

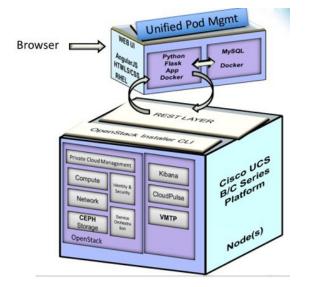

The architecture of the CiscoVIM UM is light-weight, hierarchical and scalable. While it introduces an ease of management from the global UI, each local site is autonomous with localized toolsets. The Global Unified Management UI, provides ease of management with multi-site multi-pod capability for distributed NFV deployment at scale. Also, CiscoVIM UM is designed to operate in HA as an option. The platform is a modular, loosely coupled architecture, that will provide the capability to manage multiple pods, with RBAC support as shown in the figure .

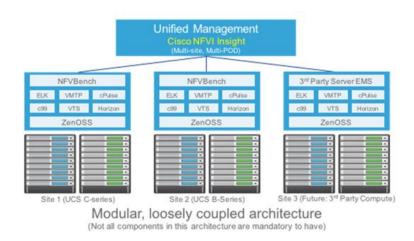

#### Figure 22: Cisco VIM UM Architecture

## **Overview to NFVBench**

NFVBench is a containerized network benchmarking tool that is introduced in Cisco VIM, to bring consistent methodology to measure the network performance of the cloud. NFVBench is offered in a container that is preinstalled on the management node.

### Figure 23: Order of Steps Performed in NFVBench Test

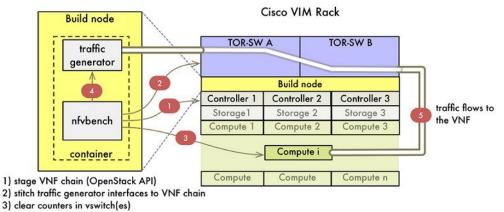

4) start traffic

The main goal of NFVBench is to measure the cloud performance that is based on real cloud deployments and not on synthetic, hypothetical lab test environment. So, during the test the packet path must traverse through every network element that participates in the production environment; that is traffic flows through switch (ToR) to v-switch on compute node, continues to VM representing any basic VNF in NFV deployment and comes back similar way on different ports. Network performance or throughput is computed based on sent and received traffic. Figure 24: Packet Path with Two VNFs

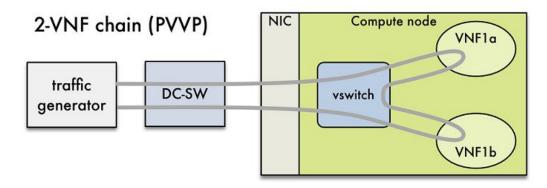

Also it helps to verify network configuration and possible bottlenecks. Reports from NFVBench show data measurements from every element in path, which makes it easier to detect configuration errors or potential bottlenecks. NFVBench sends Layer2 or Layer3 packets that are generated by open-source traffic generator (TRex) already included in the container. Advanced testing using NFVBench allows you to conduct the multichaining and multiflow testing. Multichaining testing enables you to run multiple parallel independent packet paths at the same time, while the multiflow testing performs IP ranging in packet headers within every chain.

### Figure 25: Multichaining Example with Two Chains

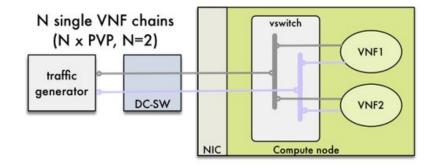

### NDR/PDR and Fixed Rate Tests

NDR/PDR Test: NFVBench offers a more advanced test (called the NDR/PDR test), provides information about network throughput using any of the standard defined packet sizes - 64B, IMIX,1518B. NDR (No Drop Rate) value represents throughput at which no packets are dropped (satisfied by less than 0.001% of packets being dropped). Similarly, PDR (Partial Drop Rate) represents throughput at which only small number of packets is dropped ( less than 0.1% of packets sent).

Fixed Rate Test: NFVBench offers a simple test to run traffic at fixed rate, which verifies that every network component of packet path works properly. It is useful for identifying bottlenecks in the test environment. Traffic generator generates packets at fixed rate for the given time by the user. From the statistics that is collected, drop rates and latencies are computed and displayed.

Both the NDR/PDR Test and Fixed Rate Test types of test provide a way of verifying network performance of NFV solution.

# **Overview to ACI Plugin Integration**

The following section gives you an overview of a typical architecture for an ACI fabric with an OpenStack deployment. An ACI with OpenStack deployment consists of a Nexus 9000 Spine/Leaf topology, an APIC cluster, a minimum of 3-node cluster of Controllers (which also acts as the Neutron network node), and two or more compute nodes to host Virtual Machine (VM) instances.

ACI External Routed Network connection is a Layer 3 connection outside the fabric. It is used to provide connectivity outside the OpenStack cloud, as depicted in the following figure.

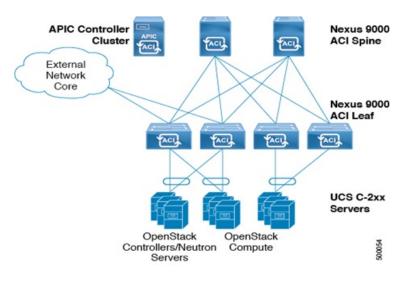

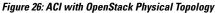

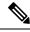

**Note** Basic ACI architecture can be obtained at documentation available in CCO.

In Cisco VIM 2, we have integrated the Opflex ML2 plugin (in Unified mode) to manage the tenant VLANs dynamically, as VMs come and go in the cloud. By utilizing OpFlex, the policy model native to ACI can be extended all the way down into the virtual switches running on OpenStack Nova compute hosts. OpFlex extension to the compute host allows ACI to use Open vSwitch (OVS) to support common OpenStack features such as Source NAT (SNAT) and Floating IP in a distributed manner.

Cisco VIM 2.2 and later releases extends the automation to include the day-0 ToR level configuration to work with ACI, except for L3 out. The exception for L3 out was made because you can configure their upstream infrastructure in different ways. In the current offering, CVIM with the address scope along with ACI is not supported.

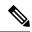

**Note** Cisco VIM 2.2 and later releases are validated against APIC 3.0, hence it is imperative to use APIC 3.0 version only.

## NCS-5500 as a ToR Option

Cisco VIM supports NCS-5500 as an alternate to a Nexus ToR. NCS-5500 is an IOS XR-based router, which is similar to Nexus switches. You can use the 48 10/25G ports or the 6 40/100G uplink ports model to implement NCS-5500 (port-numbers depend on NCS version). Also, other SKUs of NCS-5500 are supported as long as the NCS-5500 software supports the EVLAG feature.. NCS-5500 uses the technology of bridge domain to connect to the server. Enable the Auto ToR configuration feature to support NCS-500 as ToR. NCS-5500 supports a micropod with more computes running on Intel 710 NICs with the mechanism driver of VPP over LACP.

## **Disk Management in VIM**

Cisco VIM uses the disk-maintenance tool that gives you the ability to check the status of all hard disk drives present in the running and operational mode in the following nodes:

- management node
- specific or all controller servers
- specific or all compute servers

Status of the disks such as online, offline, rebuilding helps you to identify which particular disks in which slot has potentially gone bad and require to be physically replaced in the server. It can be run on servers that have either a RAID controller or an SAS passthrough controller.

Once the disk is physically replaced, Disk management tool can be used to add the new disk back into the system as part of the RAID system (recommended one server at a time).

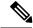

Note

Disk Maintenance tool is useful only when one or at most two (in RAID6) go bad. Failure of more than one disk at a time puts the entire server in an irrecoverable state. Replace the server using remove and add operations through ciscovim. Disk management is not supported on a third party compute due to the licensing issue with the HPE SmartArray Utility tool.

## **OSD Maintenance**

OSD maintenance tool gives you the ability to check the status of all OSDs and their corresponding physical hard disk drives present in the running and operational storage nodes. The status of the OSDs is reported along with the HDD mapping.

OSD Maintenance tool helps you to identify the status of the OSD (Up or Down) and its corresponding hard disk drive slot in the server that requires to be physically replaced. OSD Maintenance tool can run on servers that have either a RAID or an SAS passthrough controller.

Once the HDD to be physically replaced is identified, the same OSD tool can be used to rebalance the ceph tree, remove the OSD from the cluster, and unmount the disk drive, in preparation for the disk removal. After the disk has been physically replaced, the tool can be used to add the new disk back into the system as part of the Ceph cluster and recreate the OSD (only one HDD/OSD at a time). It ensures to replace a bad HDD,

it is not required to remove the ceph cluster from operation and then add it back through remove-storage and add-storage options in ciscovim.

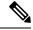

Note

OSD tool does not support the replacement of the internal OS drives and the external journal drives, for which you still have to use add or remove of OSD nodes.

# **Power Management of Computes for C-Series**

Cisco VIM pods has many compute servers, but the actual usage of the compute servers are limited at times. To optimize the overall power consumption of the data center, we have to power down the server through an API/CLI.

To prevent the cloud destabilization, you cannot power off all the compute nodes. For example, one cannot power off all the compute nodes, at least one pod has to be Active.

Pod management operation(s) applies to the entire pod during updating and reconfigure, the server.

Updating and reconfiguration are not possible under the following circumstances:

- If one or more compute nodes are powered off.
- Computes on which VMs are running cannot be powered-off.
- Computes with. All-in-one (AIO) nodes in a micro-pod) cannot be powered-off through this API.

When there is a power-off, internally cloud-sanity is run and if the cloud sanity fails, then the power-off action is aborted.